# **Control Programming LLC Release Notes**

## Extension – Dataprobe iBoot-PDU8 Power Cloud

version 2.00.006

#### Extension

This release note is for the Crestron Home extension Dataprobe iBoot-PDU8.

#### Notes and Recommendations

Would recommend unchecking the visibility checkbox so that the extension is hidden from the end user. If a specific outlet needs to cycle it is recommended that a quick action be created. Minimizes the chance of the end user turning off the wrong outlet.

This extension is meant to provide Crestron Home control of the Dataprobe iBoot-PDU outlets. It is not intended to replace the web-based configuration.

## System Requirements and Dependencies

Provide any minimum versions of applications required to run your driver.

- Crestron Home v3.008
- This extension requires that the License Manager (https://cpllc.net/product/license-manager/) also be installed on the processor

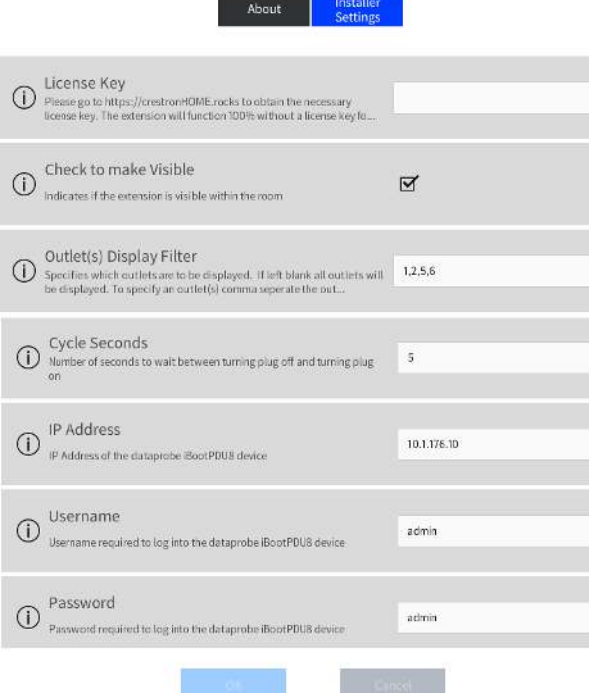

#### Installation/Upgrade Instructions

Installer Settings

**License Key** – this extension requires a paid license key which can be obtained from https://cpllc.net/?product=dataprobe-iboot-pdu8. For testing purposes, this extension will function 100% for 2 hours. Rebooting will reset the two hours.

**Check to make Visible** – if unchecked the extension will not be visible to the end user.

**Outlet(s) Display Filter** – if left blank all outlets will be displayed. Comma separated outlet numbers indicated which outlets will be displayed. This minimizes the number of quick actions.

**Cycle Seconds** – the number of seconds between the outlet turned off and turned on when the outlet power is cycled.

**IP Address** – IP address of the Dataprobe iBoot-PDU8.

**Username** – Username required to login to the Dataprobe iBoot-PDU8

**Password** – Password required to login to the Dataprobe iBoot-PDU8.

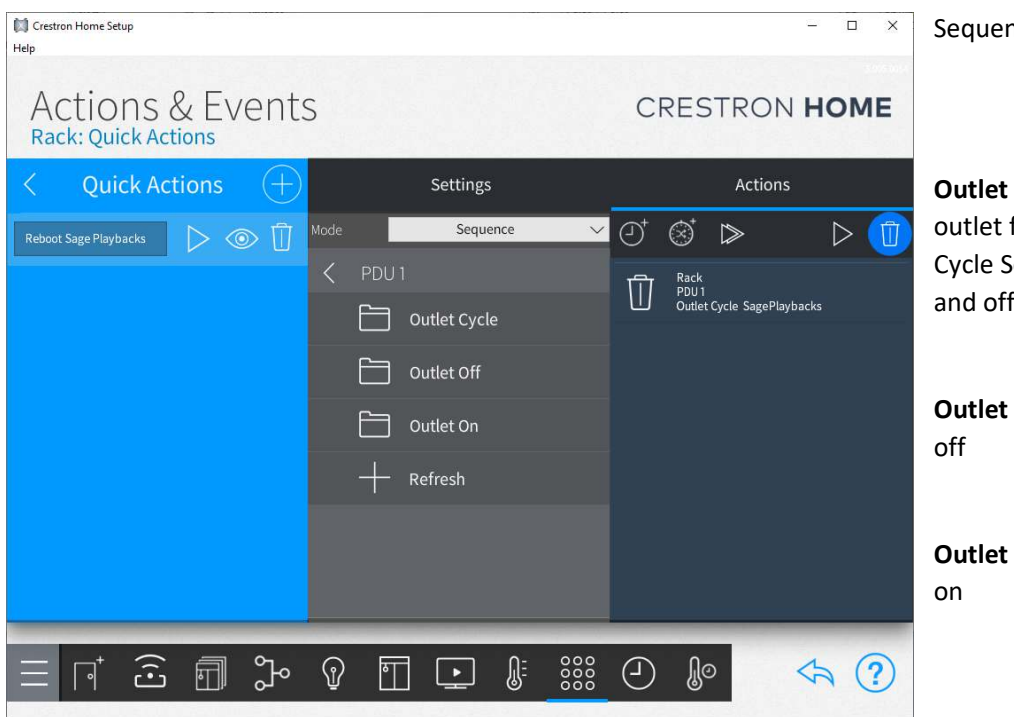

Sequence Action Selections

**Outlet Cycle** – this is selected to cycle an outlet from off to on. The installer settings Cycle Seconds defines the time between on and off.

**Outlet Off** – this is selected to turn the outlet

**Outlet On** – this is selected to turn the outlet

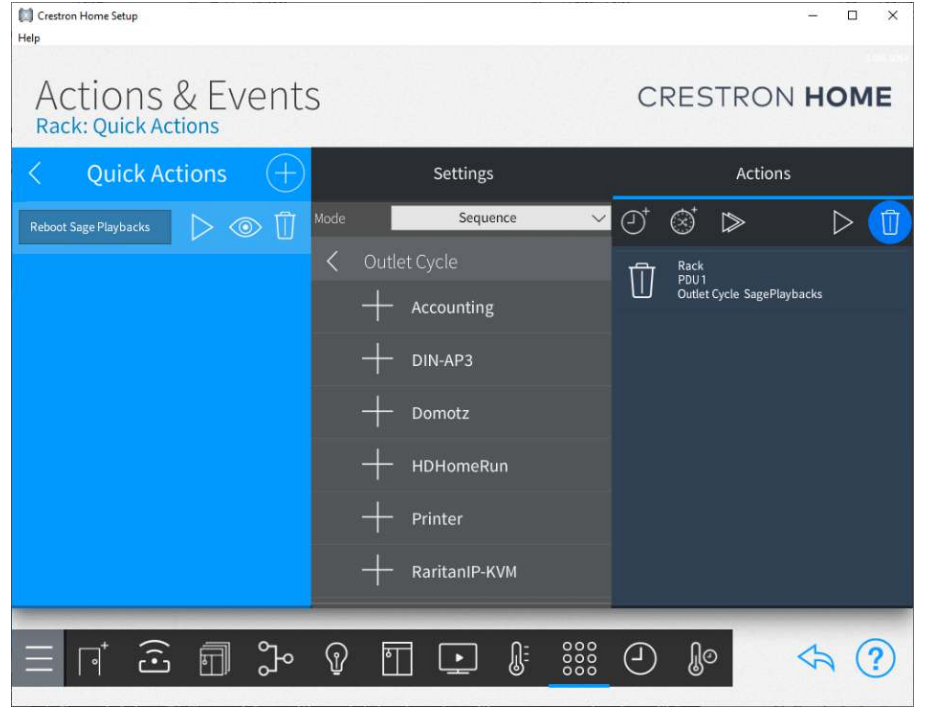

Sequence Action Outlet Selection

The names of outlets as configured in the web-based configuration screen will be displayed.

There is no need to remember the actual outlet number.

#### Sequence Events

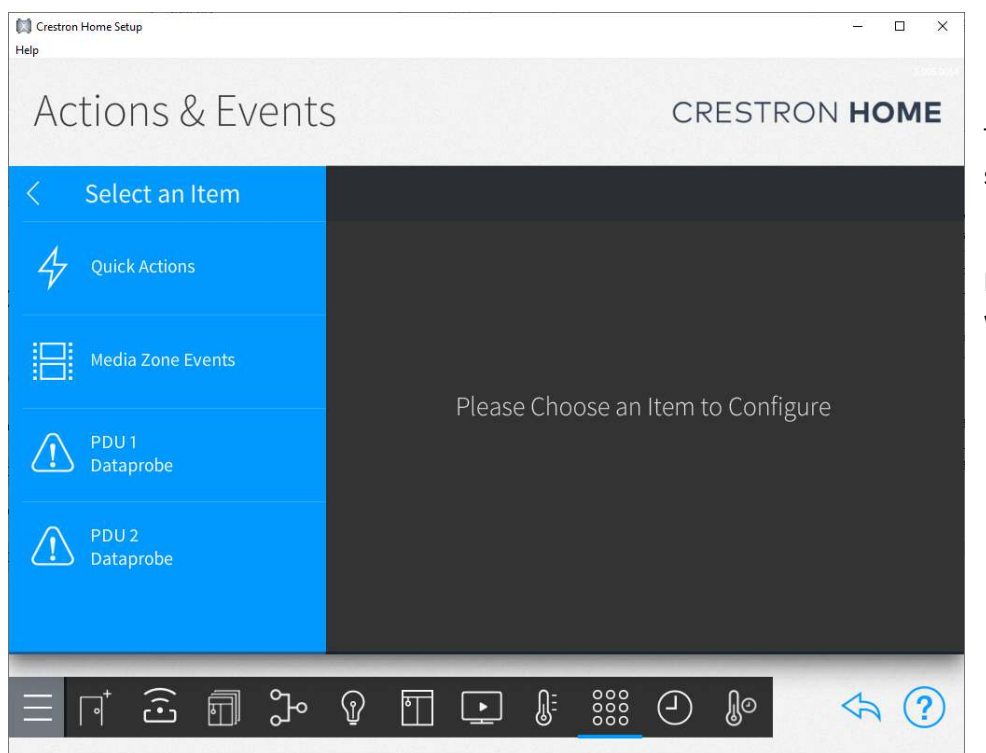

The Dataprobe action would be selected.

Ignore the "triangle !" as that is an issue with Crestron Home.

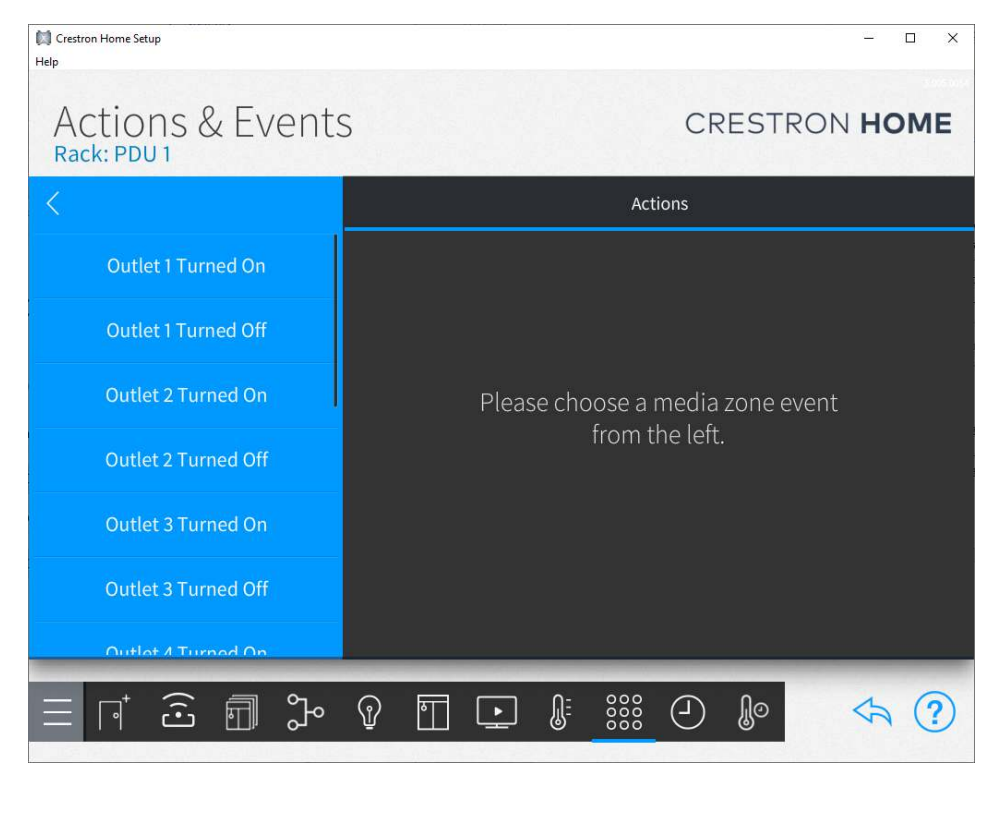

The installer can trigger and event based on the state of the outlet.

If the outlet is turned on, the corresponding outlet number (1-8) will be triggered.

If the outlet is turned off, the corresponding outlet number (1-8) will be triggered

## End-User Experience

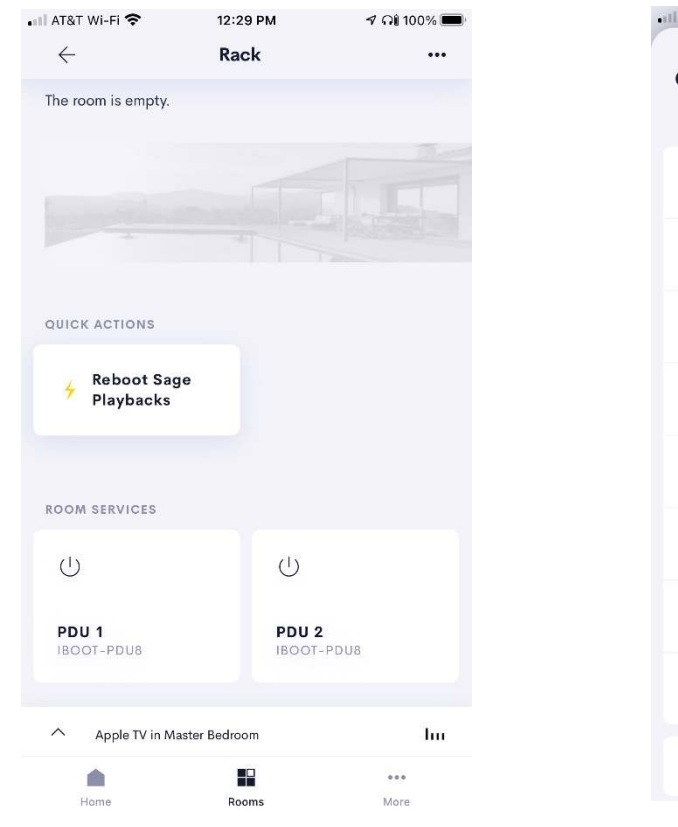

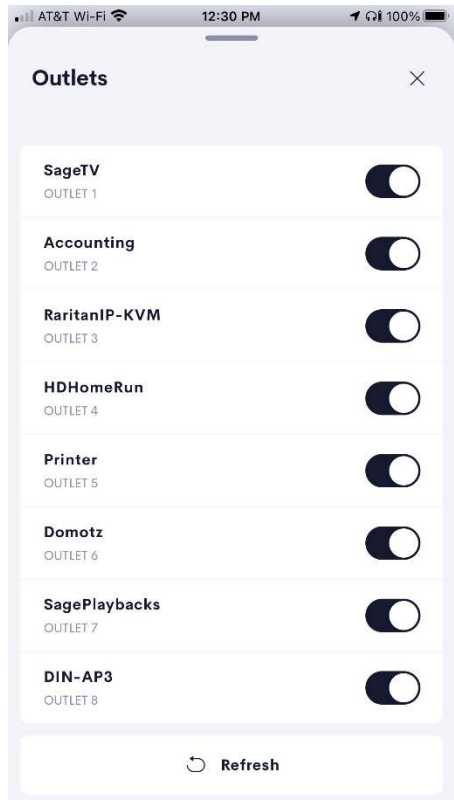

The left screen shot shows the extension displayed in the room. The right screen shot shows the outlets control page. An outlet can be turned on by clicking the far-right toggle on and vice versa for off.

The refresh button is used to resync the extension with the dataprobe iBoot-PDU8, eliminating the need to constantly poll the dataprobe iBoot-PDU8.

If the "Check to make Visible" installer option is unchecked, neither of the screens will be displayed.

## Limitations/Known Issues

None known

## Supported Features

See above

#### Test Environment

List the environments where this driver has been tested and any control system firmware versions used.

Crestron Home v3.005

## Supported Models

iBoot-PDU8

## Contact Information

- Company: Control Programming LLC
- Author: Randy Johnson
- Email: randy@CPLLC.net
- Website: https://cpllc.net
- License: https://cpllc.net/?product=dataprobe-iboot-pdu8

#### Version History

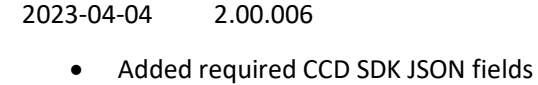

#### 2022-08-17 2.00.002

Converted to license manager

#### 2021-04-03 1.01.001.0001

Updating licensing to support site license

#### 2021-03-17 1.00.002.0001

• Added Outlet Display filter in installer options

#### 2021-03-13 1.00.001.0002

• Initial release

## Licensing and Copyright Information

2021-2023 © Control Programming LLC, all rights reserved